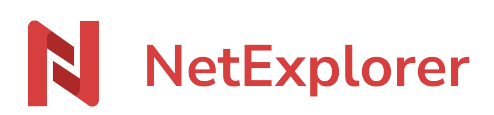

[Base de connaissances](https://support.netexplorer.fr/fr/kb) > [NetSync](https://support.netexplorer.fr/fr/kb/netsync) > [Bonnes pratiques](https://support.netexplorer.fr/fr/kb/bonnes-pratiques-2) > [Déplacement d'un dossier](https://support.netexplorer.fr/fr/kb/articles/d-placement-d-un-dossier-synchronis-au-sein-de-l-espace-de-synchronisation-netsync) [synchronisé au sein de l'espace de synchronisation NetSync](https://support.netexplorer.fr/fr/kb/articles/d-placement-d-un-dossier-synchronis-au-sein-de-l-espace-de-synchronisation-netsync)

## Déplacement d'un dossier synchronisé au sein de l'espace de synchronisation NetSync

Guilhem VERGON - 2023-12-27 - [Bonnes pratiques](https://support.netexplorer.fr/fr/kb/bonnes-pratiques-2)

Cette action est déconseillée pour les dossiers dont la taille est supérieure à 1 Go

Vous souhaitez prendre un dossier et le faire glisser dans un autre depuis NetSync.

Désormais la fenêtre ci-dessous apparait à l'écran:

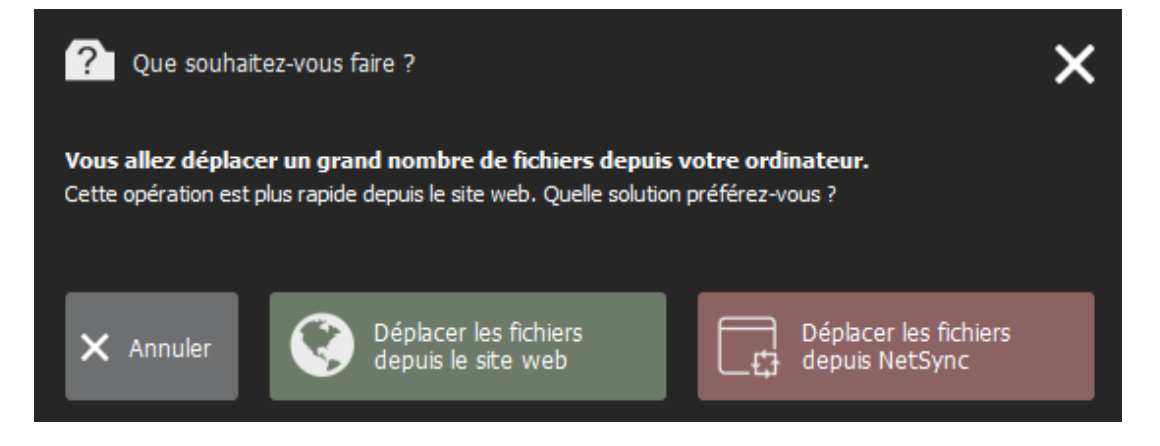

Ce mouvement est considéré par NetSync comme une suppression puis une création d'un nouveau dossier.

Ceci engendre une importante remontée d'informations contradictoires entre les utilisateurs de la plateforme, les déplacements "lourds" devant être réalisés en priorité sur la plateforme afin de renvoyer l'information de façon simultanée vers tous les utilisateurs.

Auparavant si vous faisiez cette manipulation alors votre NetSync supprimait les documents de la plateforme puis il renvoyait chaque document un à un dans le nouveau dossier.

Sur de fortes volumétries, Windows ne nous offre pas de moyen fiable pour suivre ces déplacements, il est donc conseillé de les réaliser depuis la plateforme.

Une fenêtre vous demande de **confirmer ou non votre action** pour sensibiliser l'utilisateur et éviter des manipulations malencontreuses.

Lorsque vous prenez un dossier synchronisé pour le glisser dans un autre, trois possibilités s'offrent à vous:

- **Annuler** votre action
- **Déplacer les fichiers depuis la plateforme web**: Celle-ci indique clairement aux NetSync connectés qu'il s'agit d'un simple déplacement, et ceux-ci sauront exécuter cette tâche de manière efficace.
- **Déplacer les fichiers depuis NetSync** pour confirmer votre action.

Remarques

- Ce système de pop-up est uniquement disponible sur Windows. Une version MAC est prochainement prévue.
- Cette alerte s'affiche lorsque vous faites un glisser/déposer d'un répertoire de plus de 20 fichiers dans un autre.